# Change Date & Time Format in TIBA Spark

A user-configurable date & time format change is needed to omit any errors that may be received while creating validation stickers.

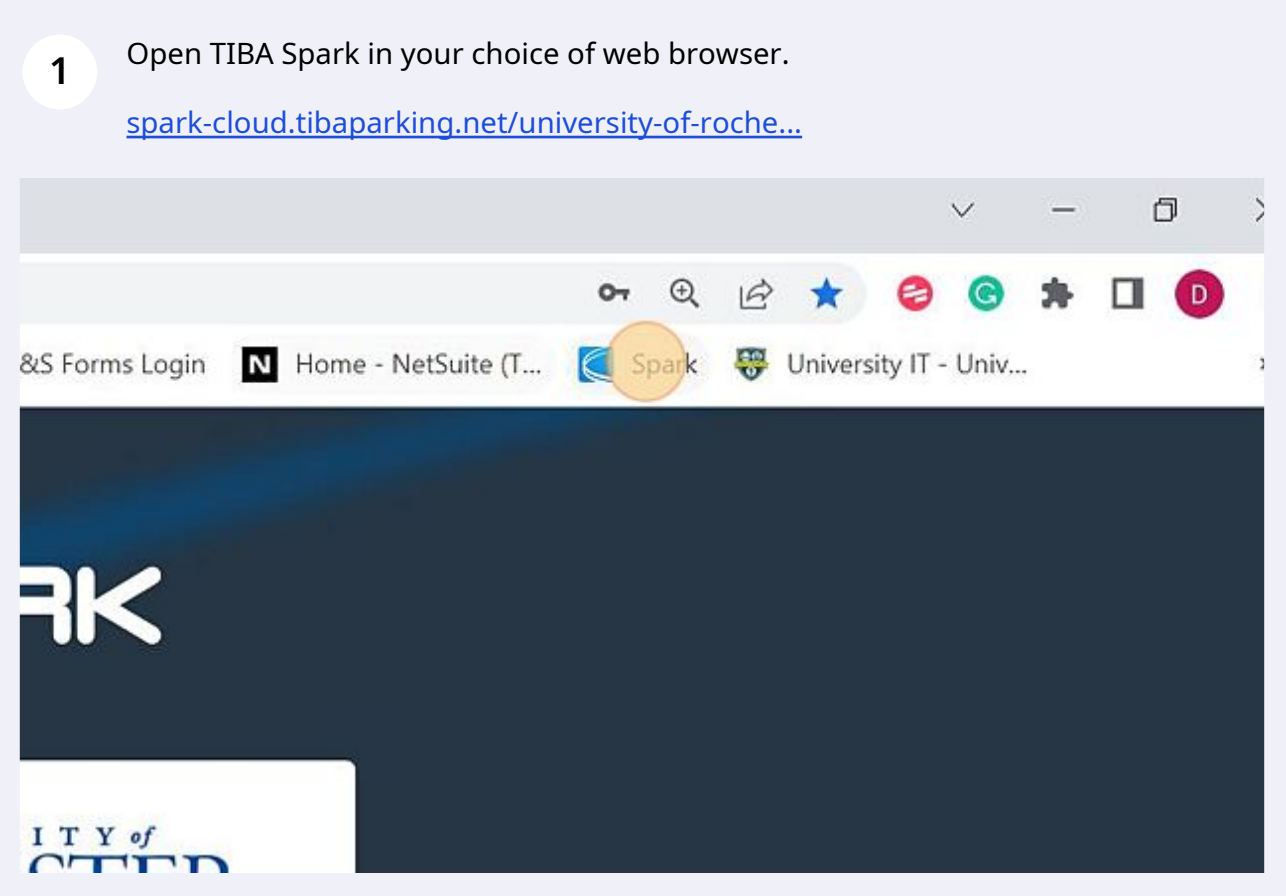

#### **2** Enter your email address that was previously set up for Spark.

If you need credentials, complete the Validation Access Request Form. (https://www.facilities.rochester.edu/\_forms/parking\_validation\_access/index.php)

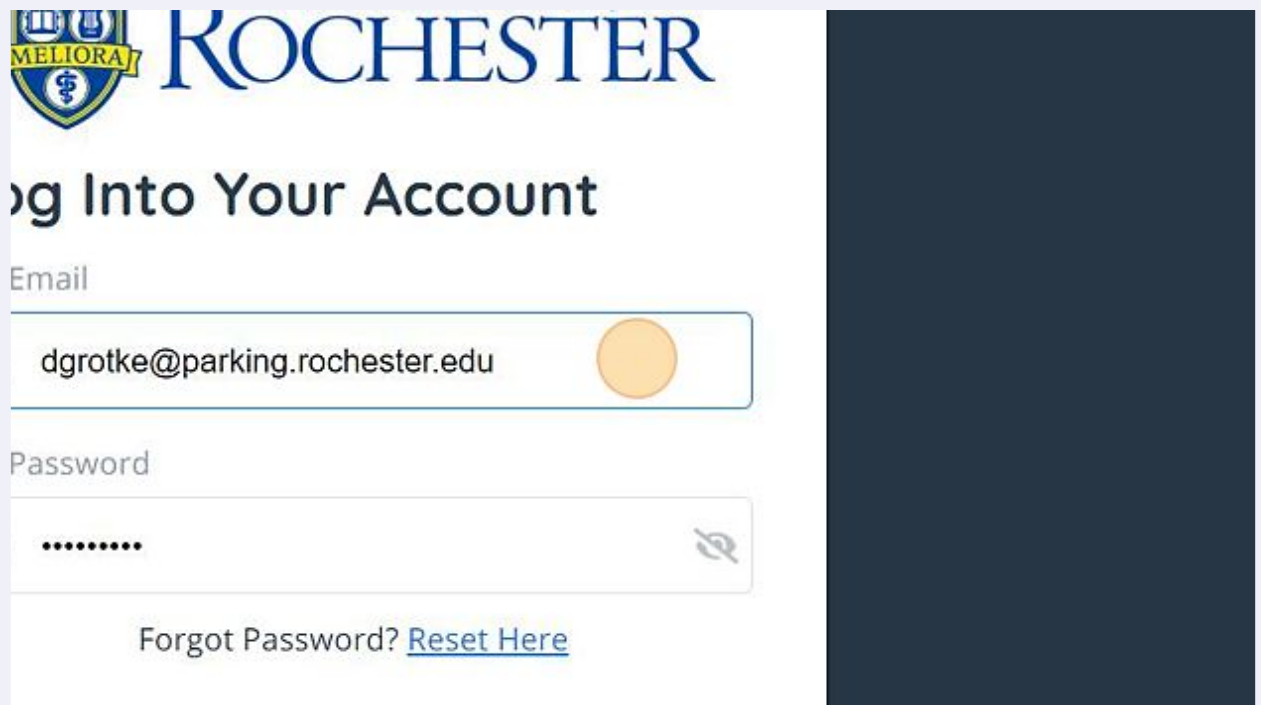

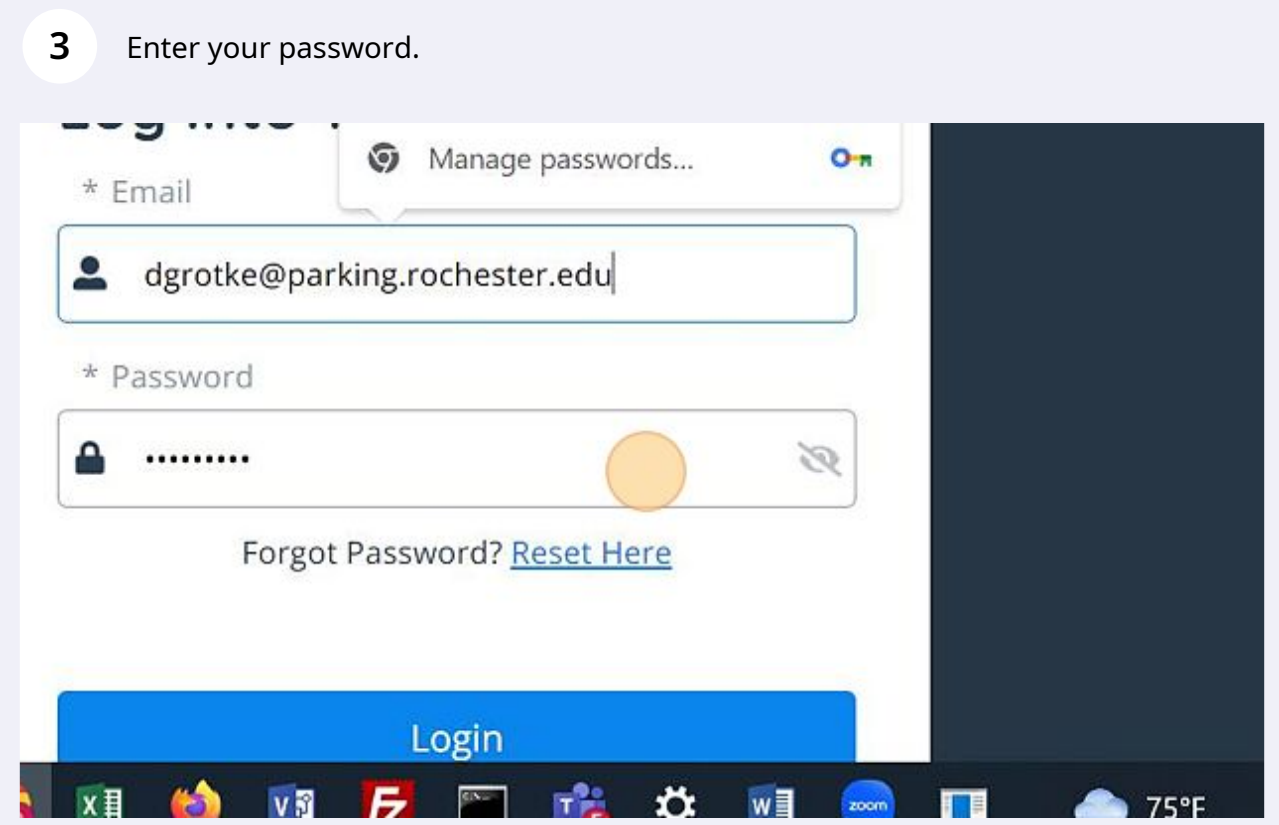

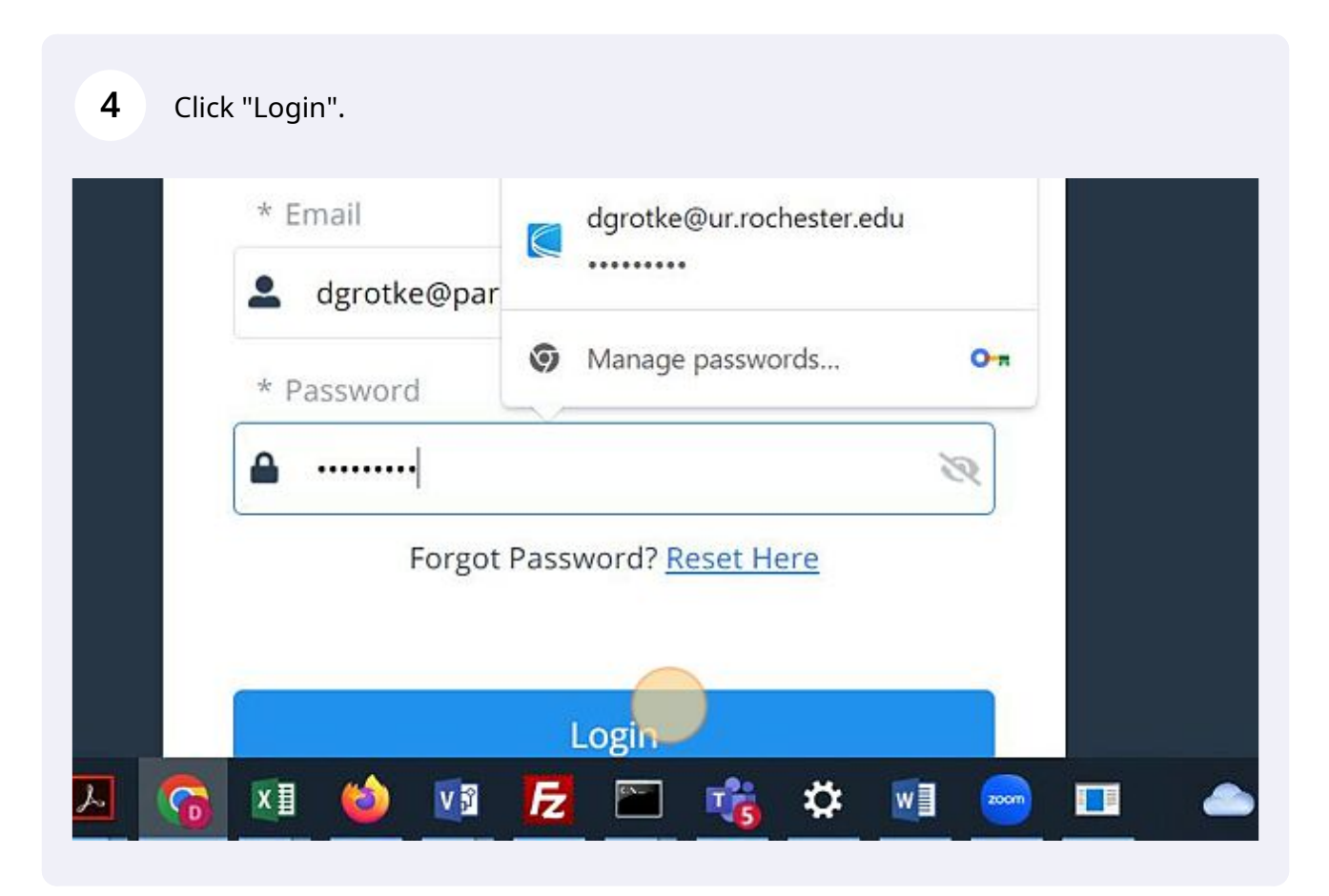

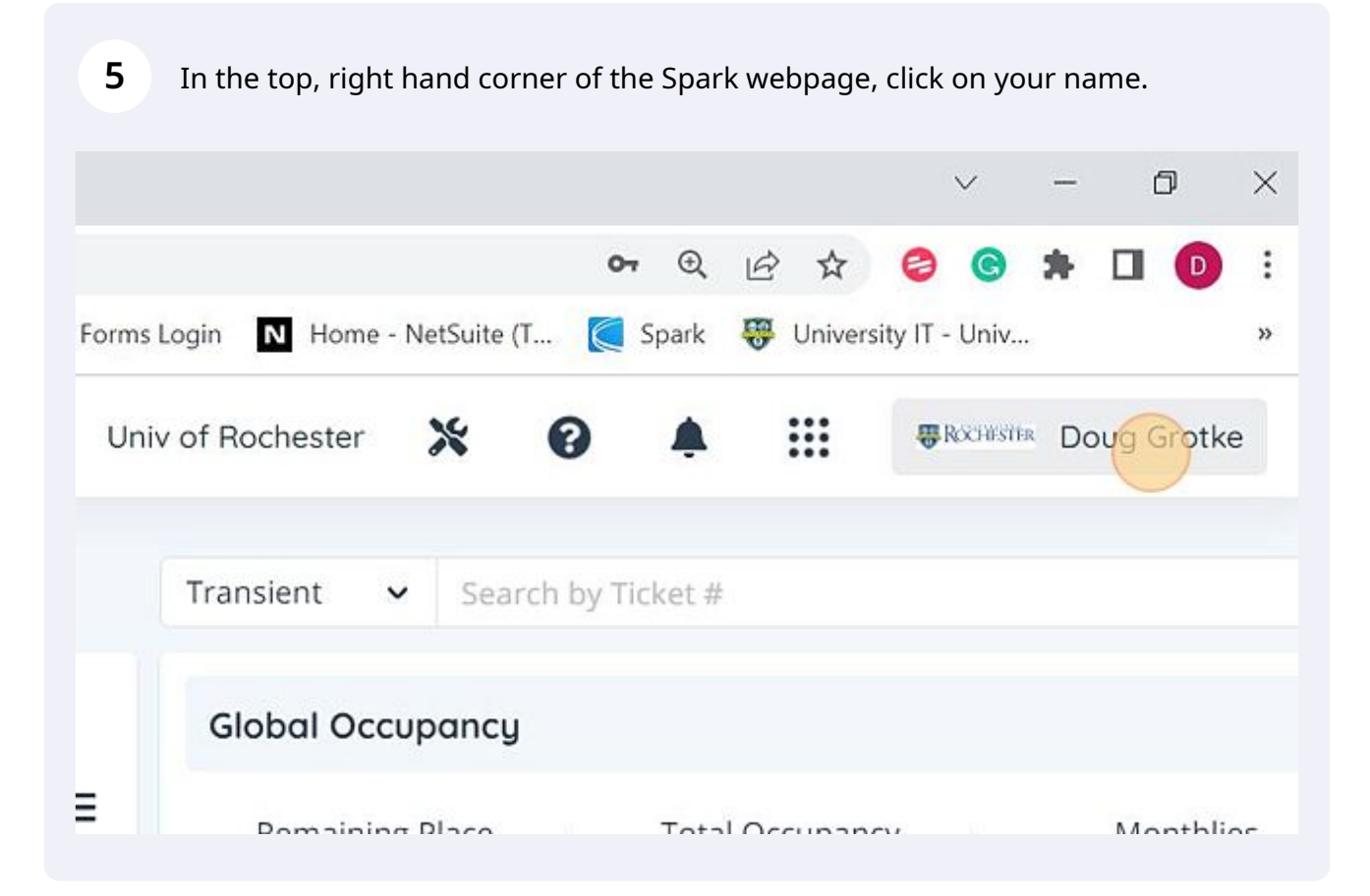

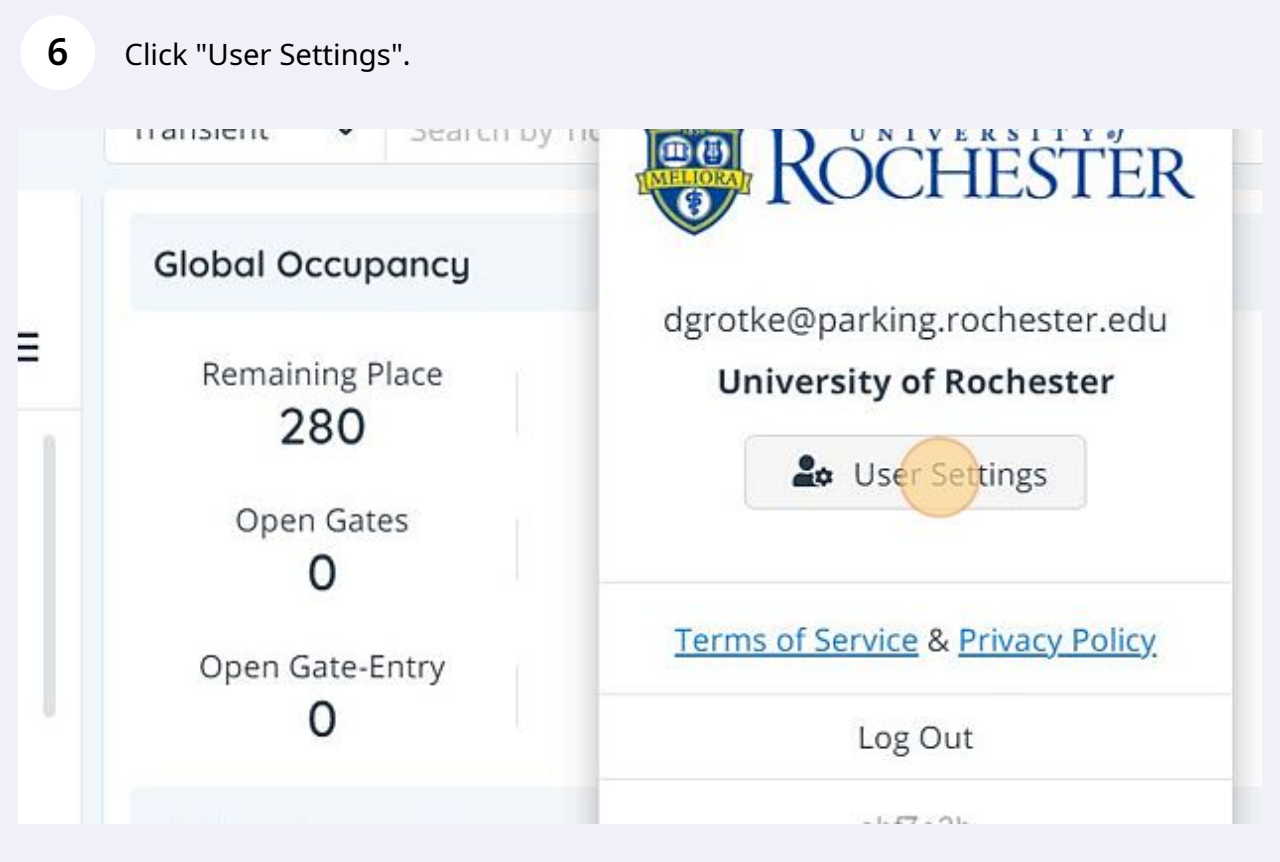

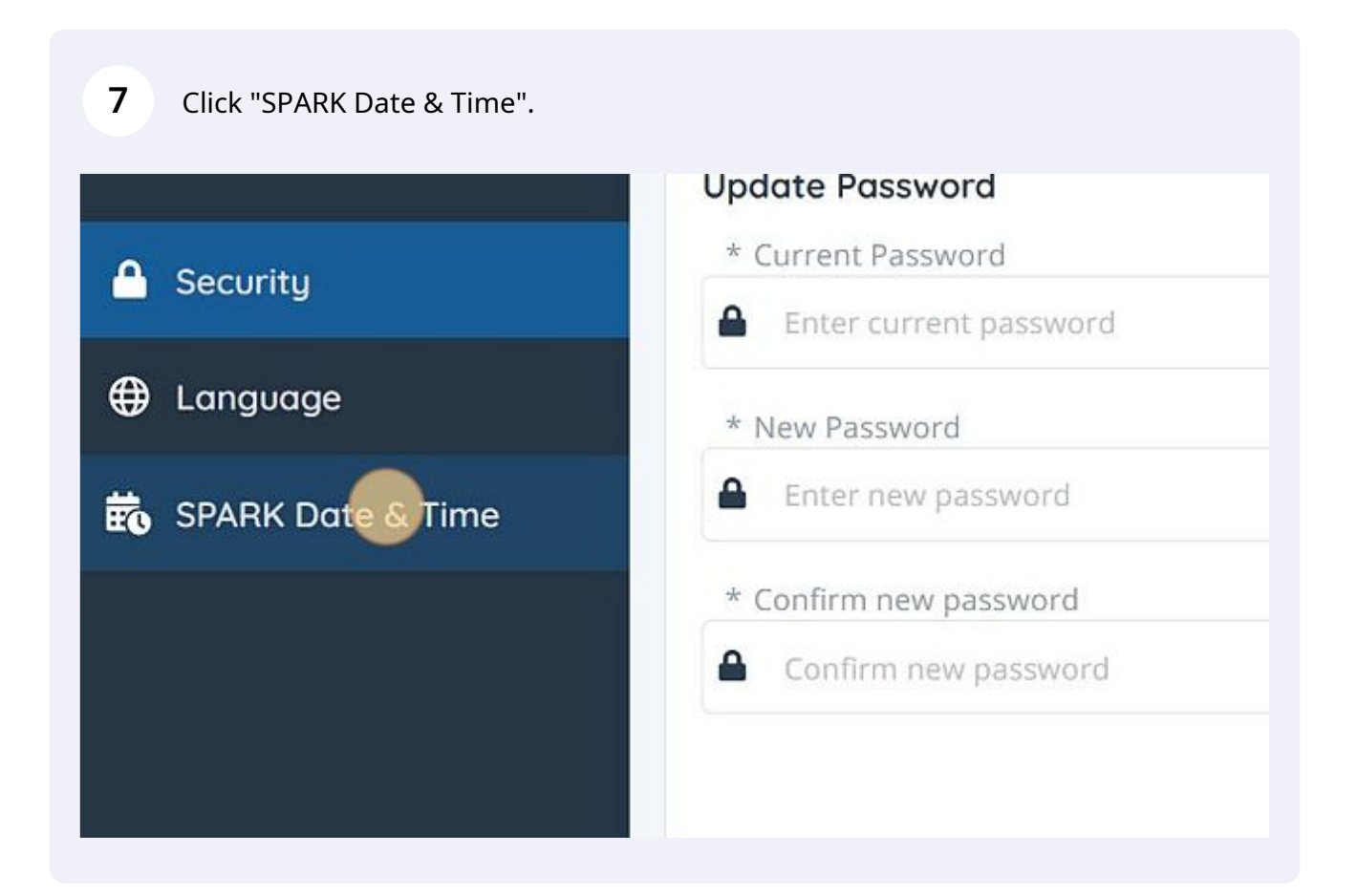

**8** Click the drop down menu under "Main Date Format".

### ormat

Irk Activity, Device Events/Activity/LPR Transactions

H:mm

'19/23 11:36

### **Date Format**

for non transients

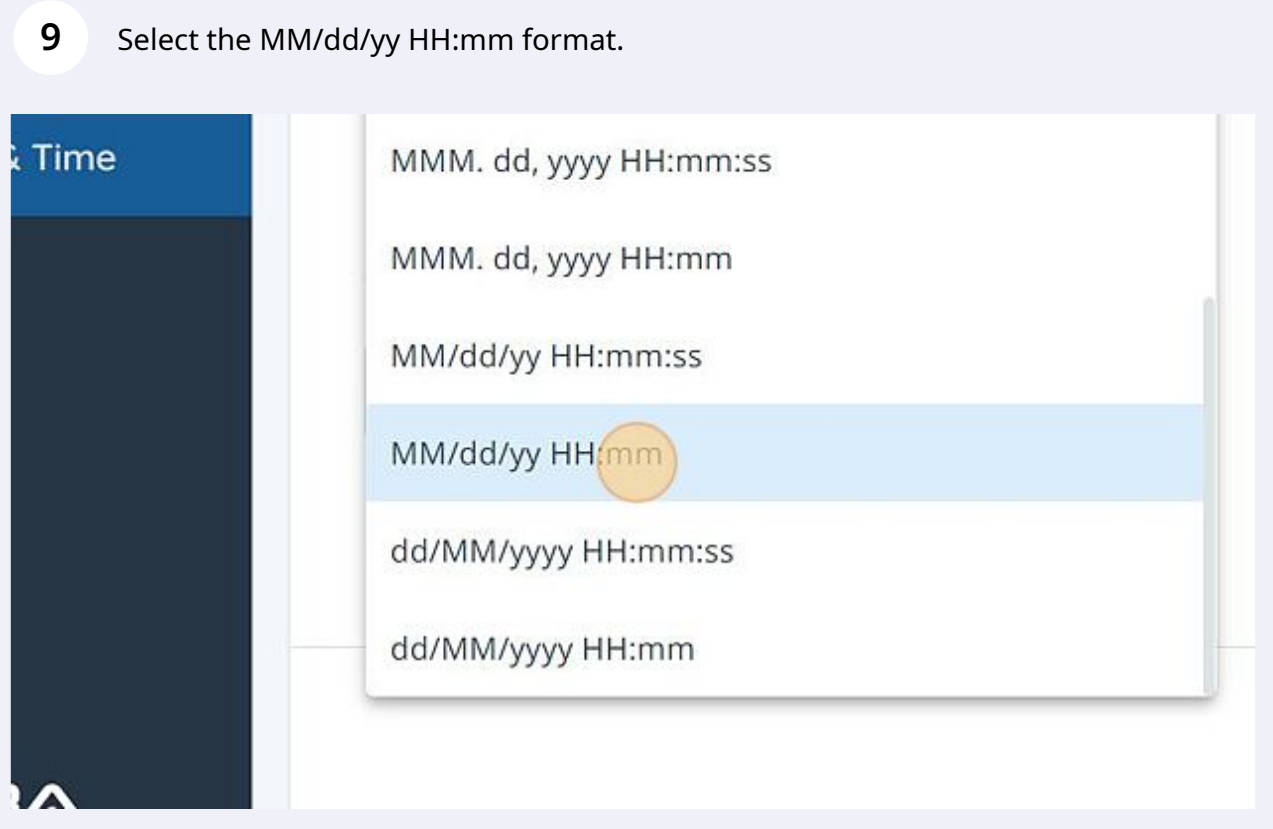

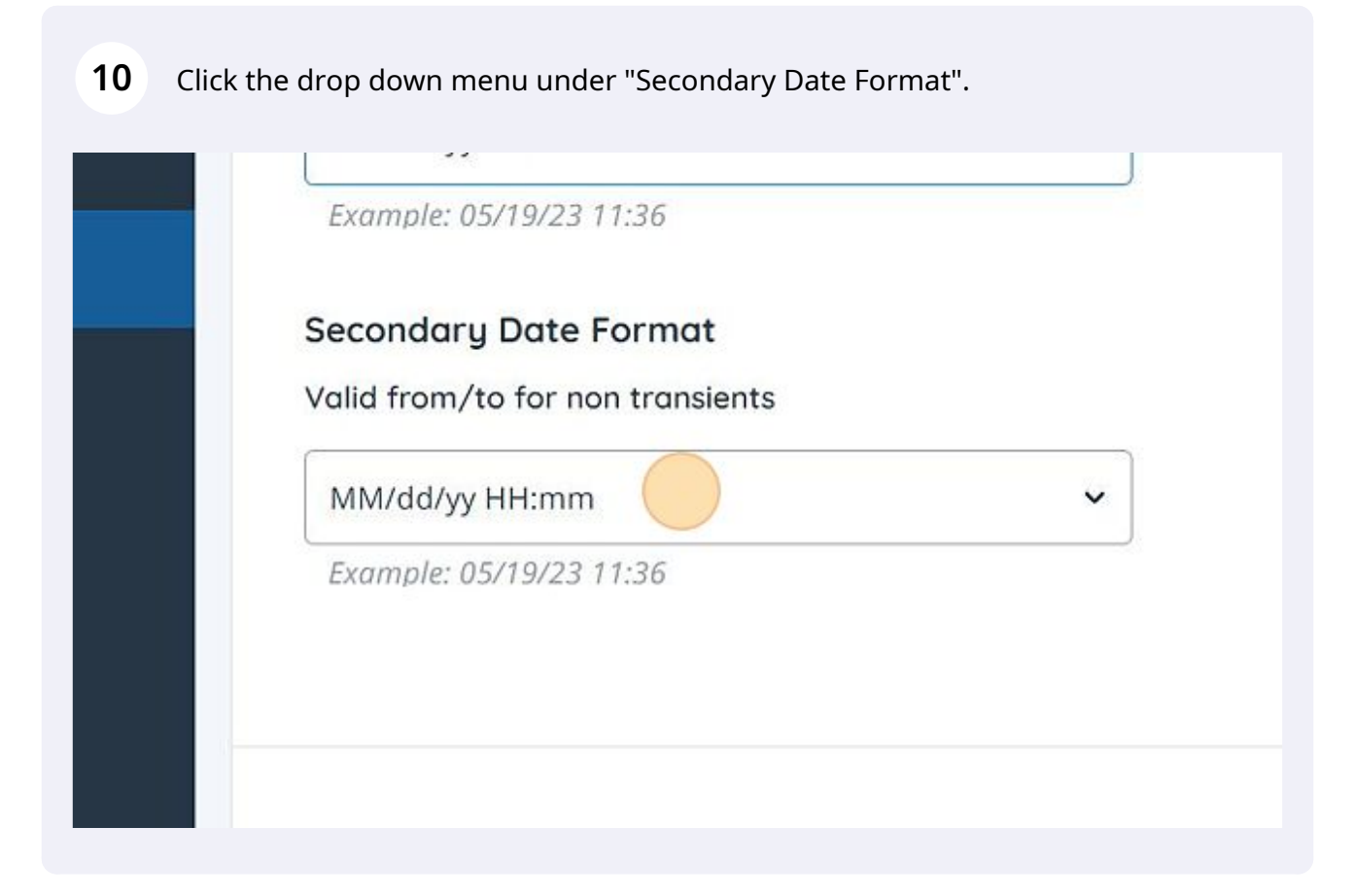

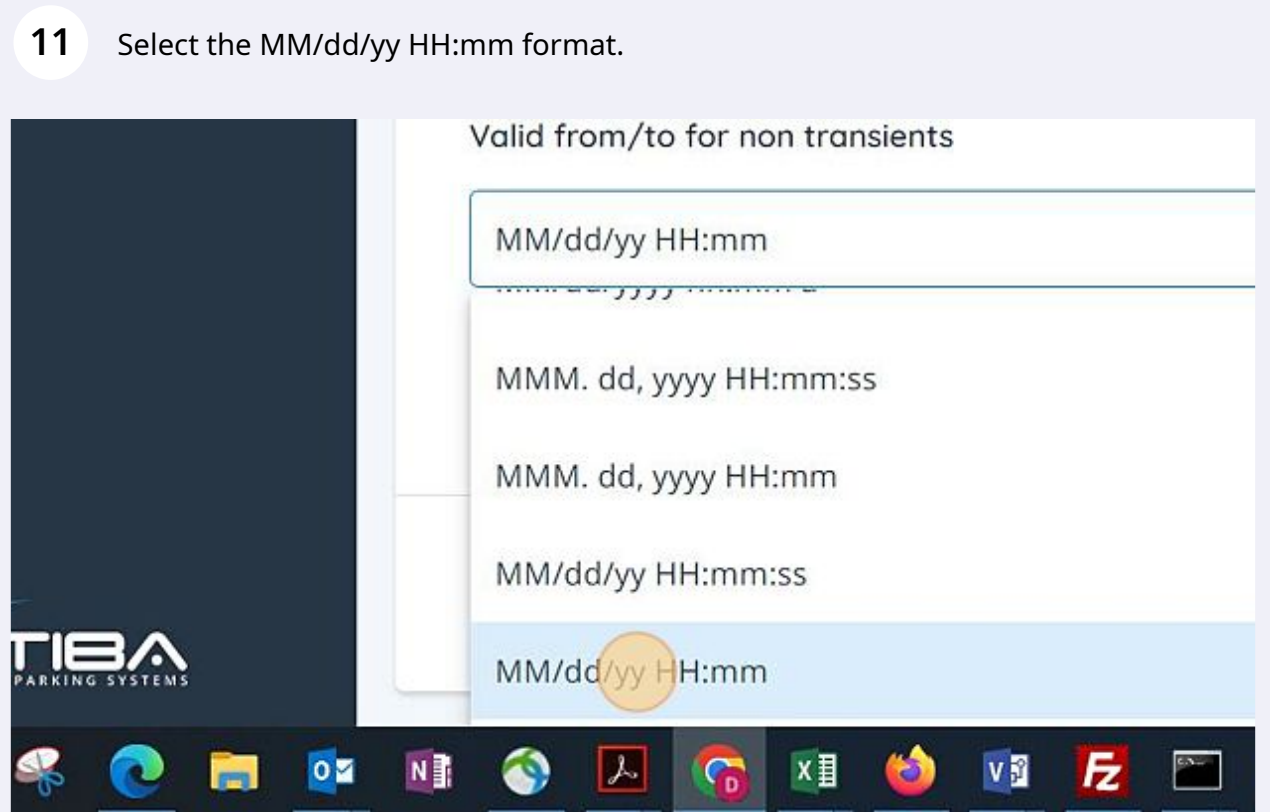

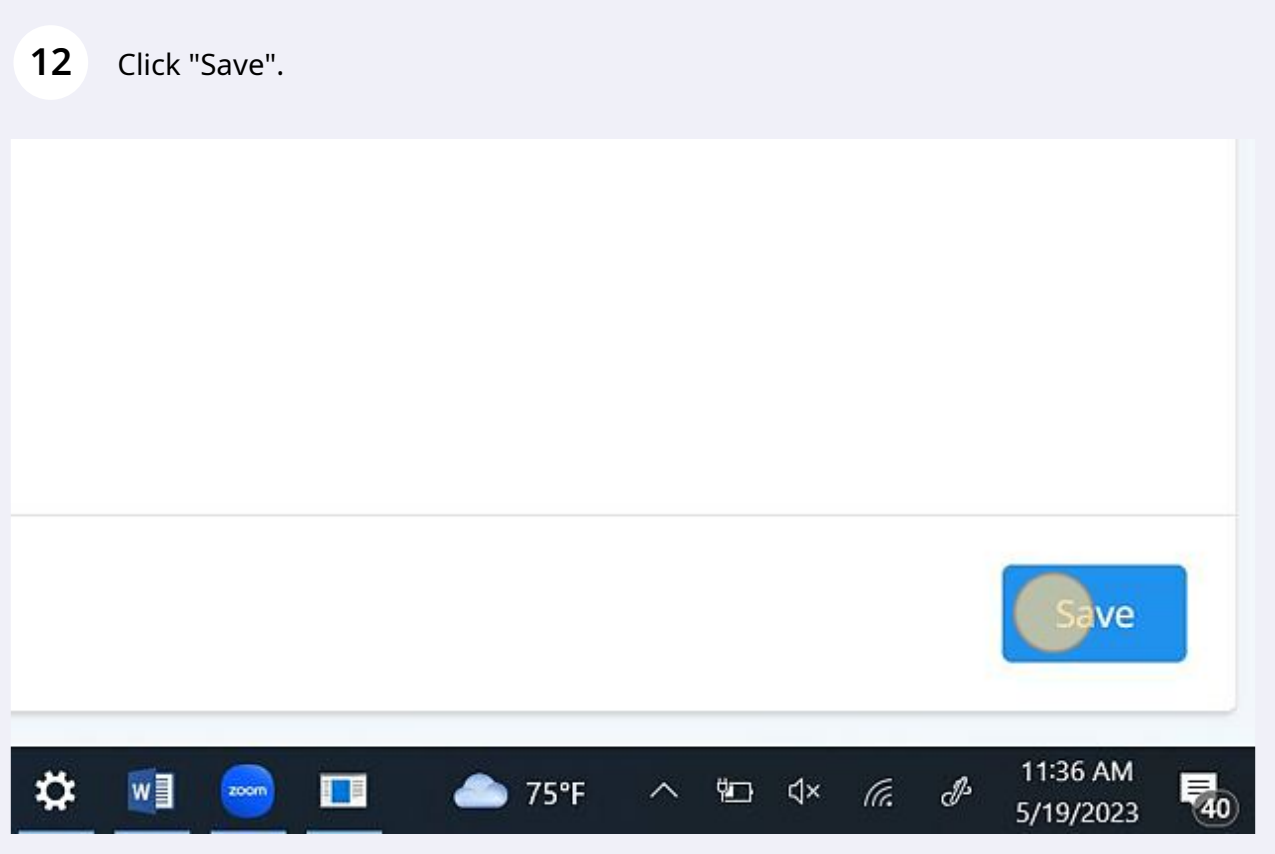

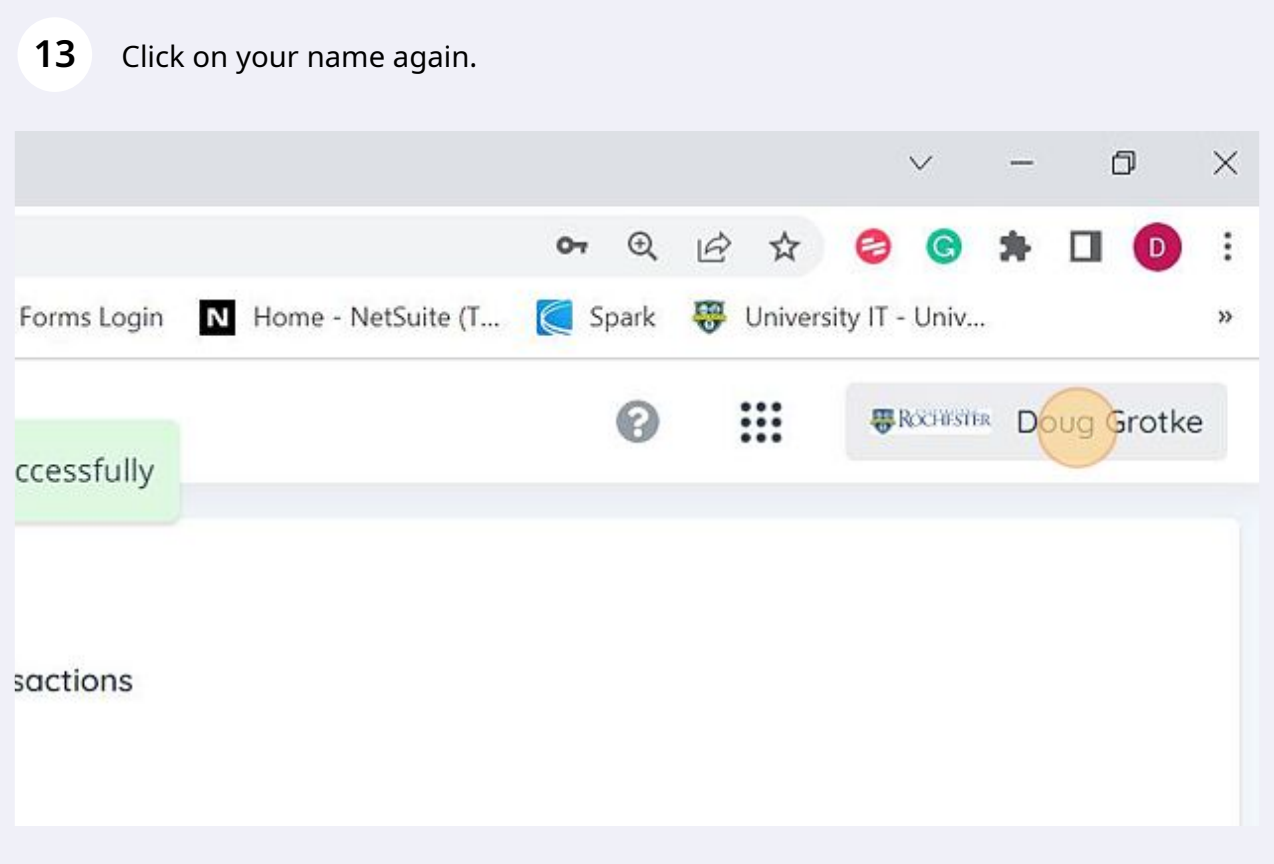

## Click "Log Out".

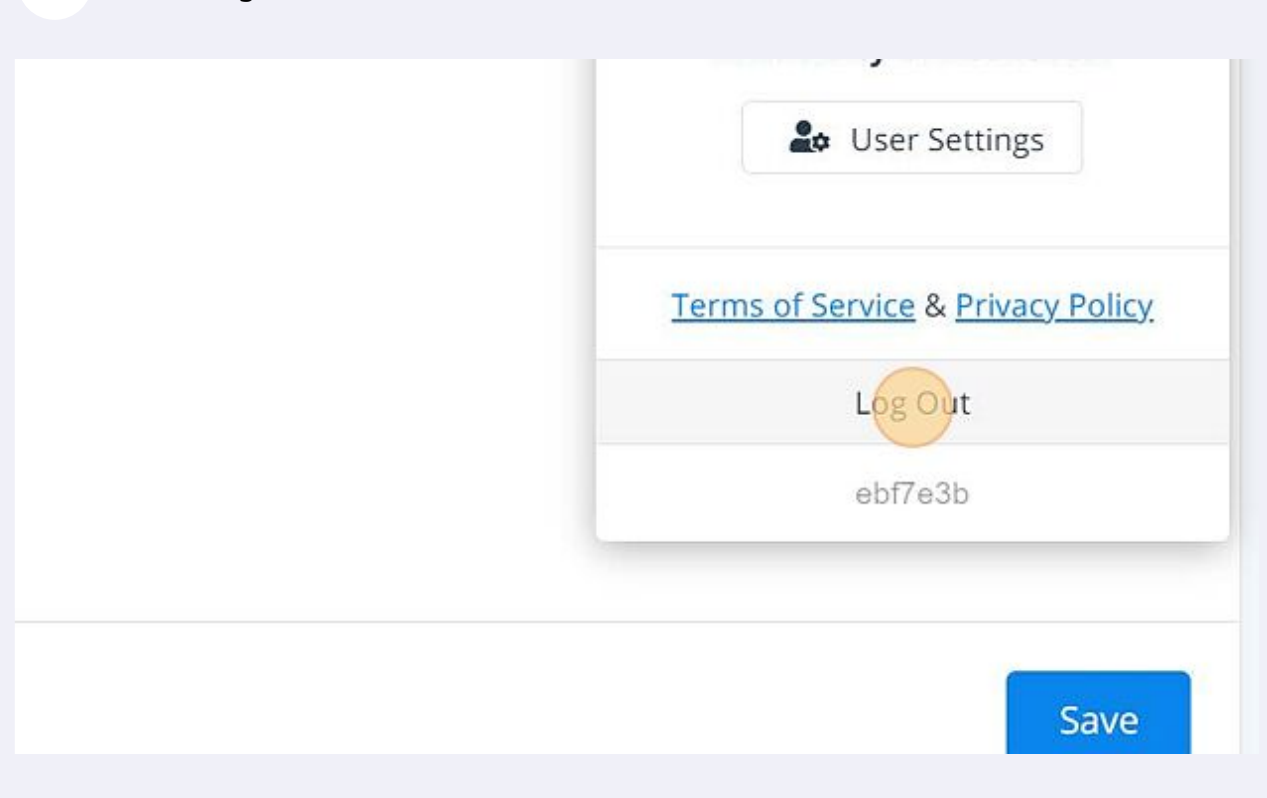